## JO春季予選 WEBエントリー指示書

<個人用の画面>

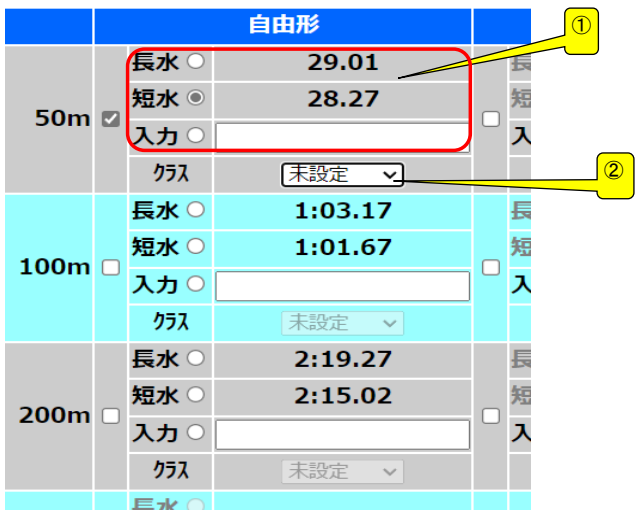

- ① ベストタイムをそのまま利用するか 入力の欄にタイムを入力してください<br>どちらでも構いません
- ② 通常はクラスは入力不要

17~18歳以外でCSにエントリーする場合 はCSを入力してください。

一般・大学生はOPENを入力

## <リレー用の画面>

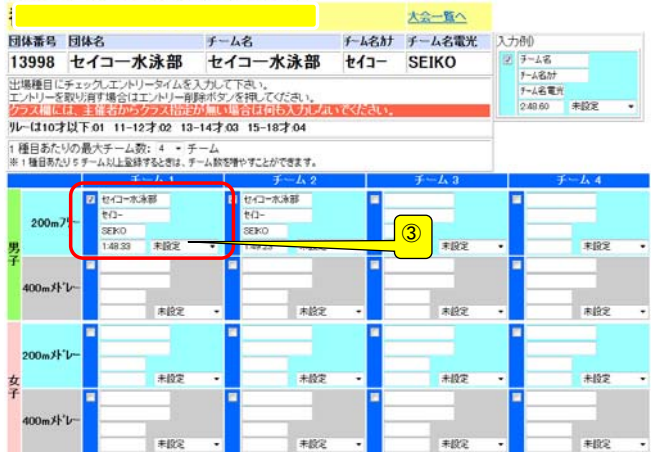

## ③ クラスを入力してください クラスコードは下記の通りです。 10歳以下・・・07、 11~12歳・・・08 13~14歳・・・04、 CS・・・06

## 提出書類について

提出するファイル

- ① 申込書(ダウンロードしたエクセルファイル)
- ➁ 競技会申込み(エントリーTIME)一覧表
- ③ 競技会申込み(リレー)一覧表